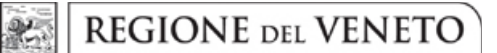

#### **ALLEGATO C** DGR n. 835 del 30 giugno 2020

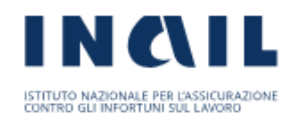

DIREZIONE CENTRALE PER L'ORGANIZZAZIONE **DIGITALE** 

# DurcOnLine

# Cooperazione applicativa

Specifiche tecniche

INAIL - Servizi esposti su porta di dominio per richiedere o consultare i DURC On Line

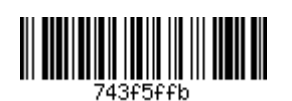

 $\mathbf 1$ 

# Servizi esposti su porta di dominio per richiedere o consultare i DURC On Line

#### **Sommario**

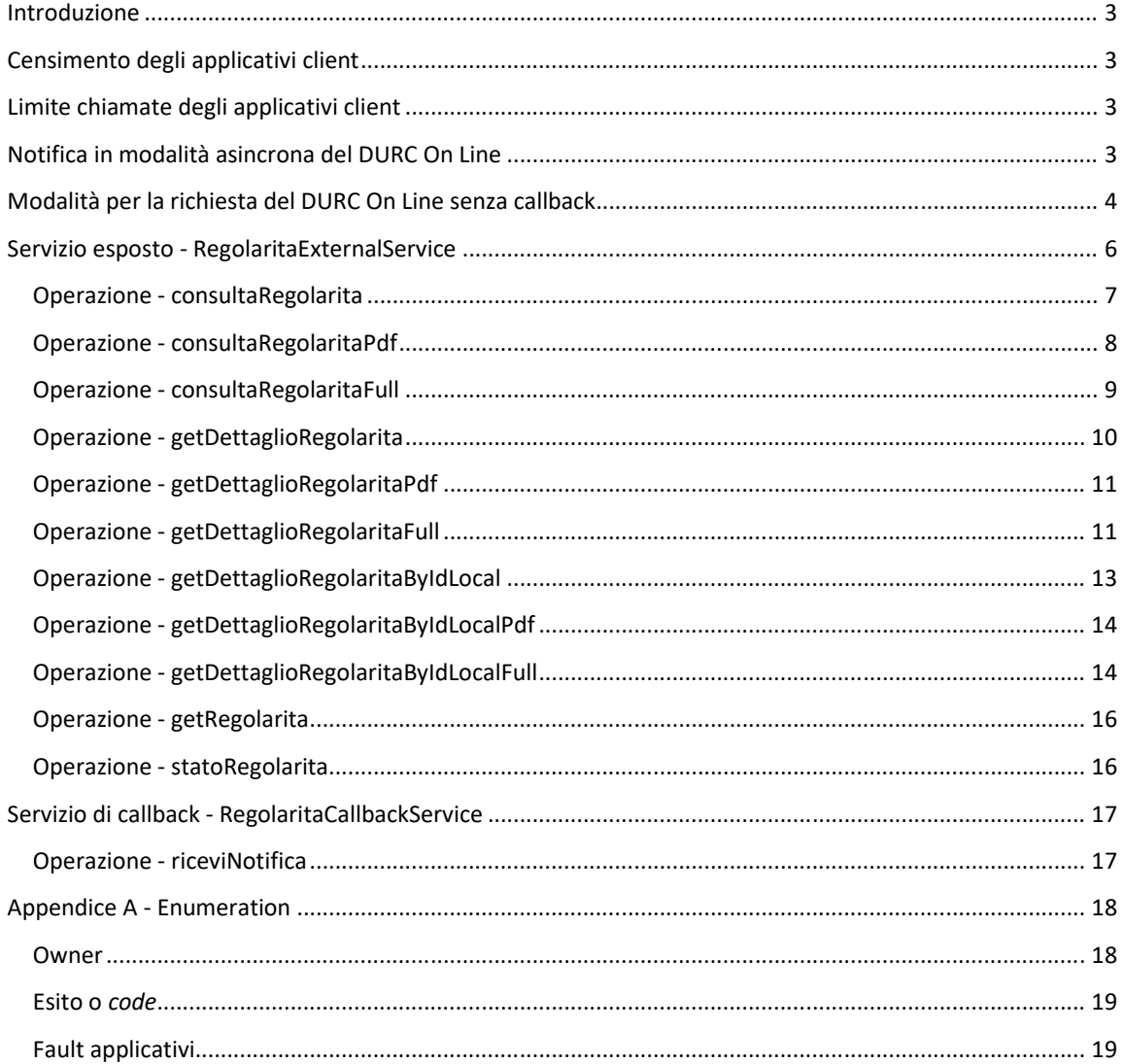

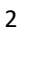

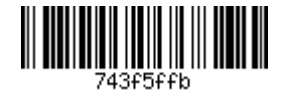

#### **Introduzione**

In questo documento verranno descritte le operazioni e i servizi esposti dall'applicativo DURC On Line INAIL per consentire di:

- 1. Effettuare la consultazione di una regolarità contributiva REGOLARE e in corso di validità (Libera consultazione).
- 2. Recuperare i dati di una regolarità contributiva sia essa NON REGOLARE o REGOLARE anche non più in corso di validità.
- 3. Effettuare una nuova richiesta di regolarità e verificare lo stato di avanzamento del processo del calcolo della regolarità.
- 4. Ricevere una notifica al completamento di un calcolo della regolarità contente i dati della regolarità stessa.

#### Censimento degli applicativi client

Ogni applicativo client che vorrà usufruire delle operazioni esposte dal servizio "RegolaritaExternalService" dovrà essere censito sull'applicativo DURC On Line di INAIL. All'applicativo chiamante verrà fornito un ID CHIAMANTE che dovrà essere inviato come parametro per invocare le varie operazioni.

#### Limite chiamate degli applicativi client

Ad ogni convenzione di cooperazione sarà applicato un limite massimo giornaliero di 100 richieste di regolarità contributiva. Eventuali eccezioni alla regola dovranno essere richieste formalmente ad entrambe le Direzioni Informatiche di INAIL e di INPS, le quali risponderanno con nota a firma congiunta di assenso o diniego.

Qualora venga superato il limite massimo di chiamate, il servizio di richiesta regolarità restituirà al cooperante un fault applicativo (vedere "Appendice A")

#### Notifica in modalità asincrona del DURC On Line

L'applicativo DURC On Line INAIL mette a disposizione degli applicativi chiamanti la funzionalità di "Notifica in modalità asincrona" che consiste nel notificare tramite servizio web il completamento del calcolo della regolarità contributiva.

Per usufruire di questa funzionalità l'applicativo client dovrà implementare il servizio "Servizio di callback" e fornire all'applicativo DURC On Line di INAIL l'endpoint. Ogni qualvolta utilizzerà l'operazione "getRegolarita" del servizio "RegolaritaExternalService" passando il parametro NOTIFICA a "true" appena sarà completato il calcolo della regolarità i dati di quest'ultima verranno inviati al client tramite il servizio "Servizio di callback".

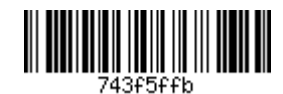

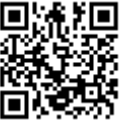

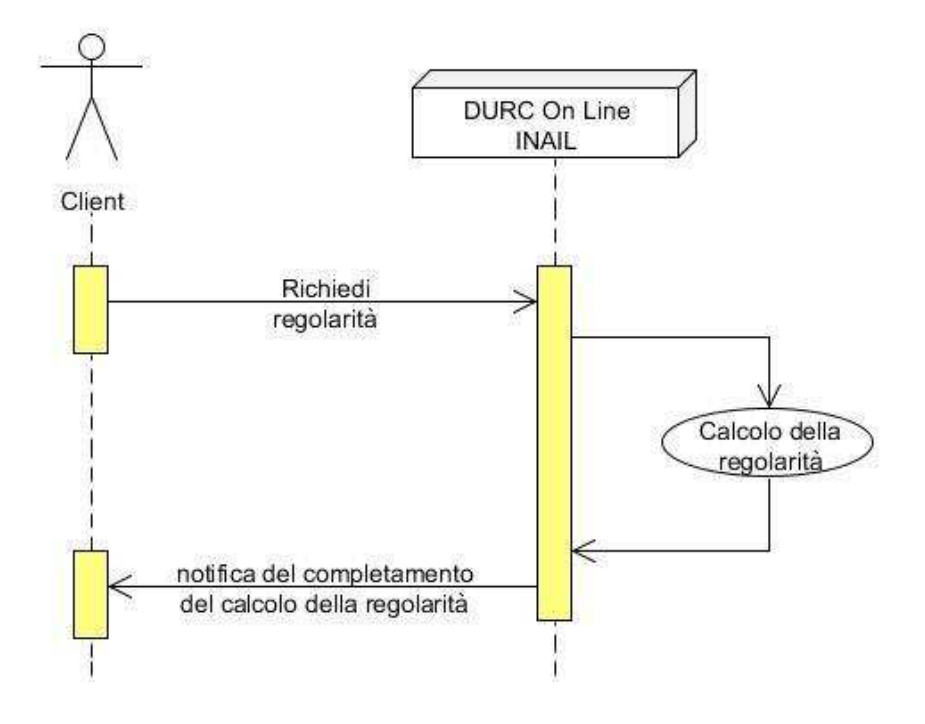

Figura 1 - Funzionamento della "Notifica in modalità asincrona"

#### Modalità per la richiesta del DURC On Line senza callback

E' possibile richiedere il DURC On Line in modalità "semplificata" ovvero senza l'utilizzo della modalità asincrona con chiamata di callback.

Di seguito viene riportato un diagramma di sequenza che descrive il flusso di richieste da effettuare al sistema DURC On Line.

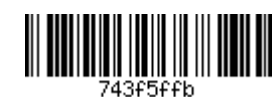

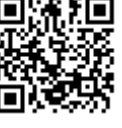

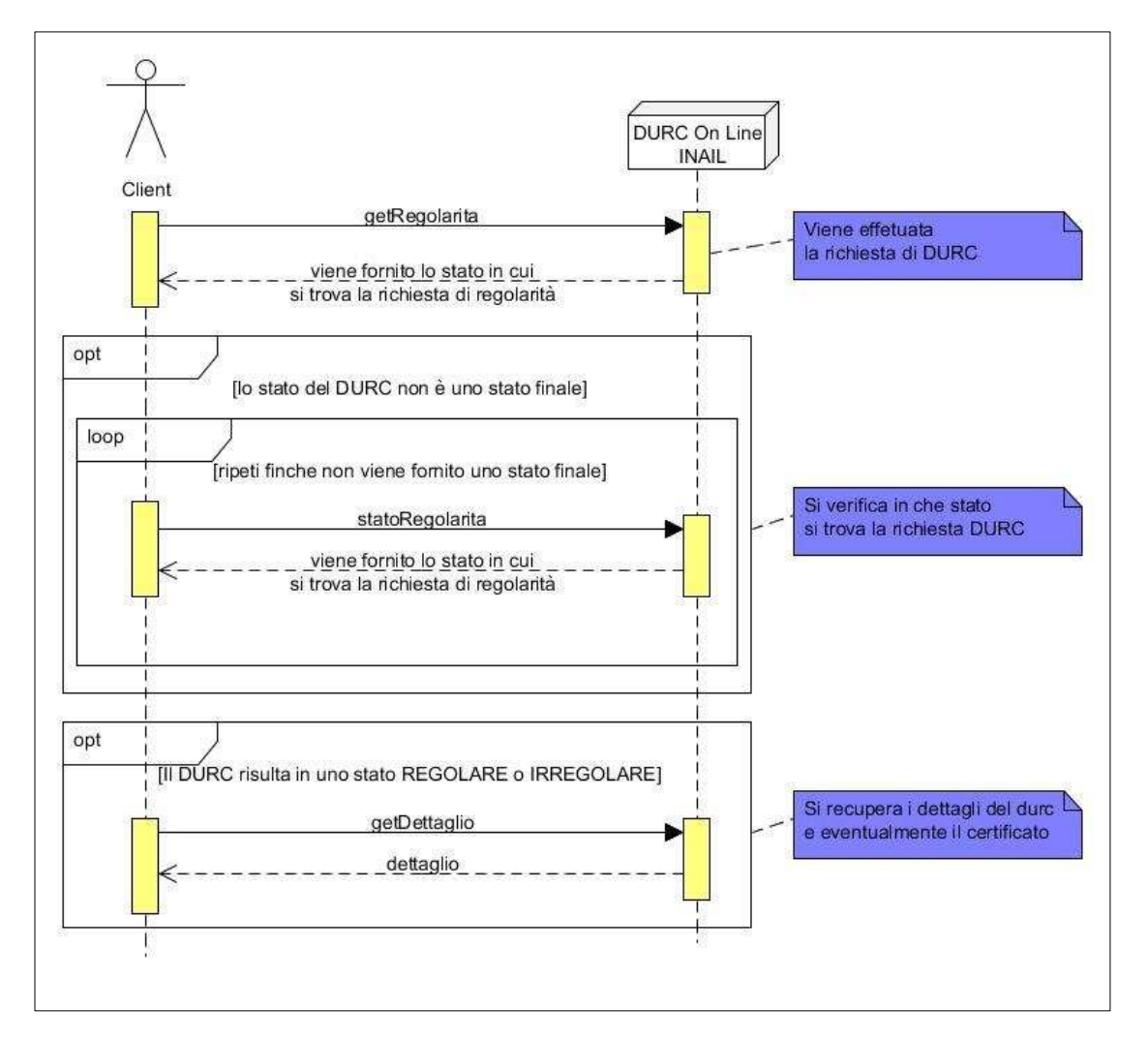

Figura 2 - Diagramma di sequenza che mostra il funzionamento della richiesta DURC

Di seguito il diagramma degli stati che descrive tutte i possibili percorsi logici.

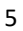

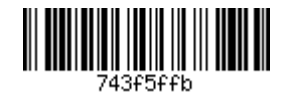

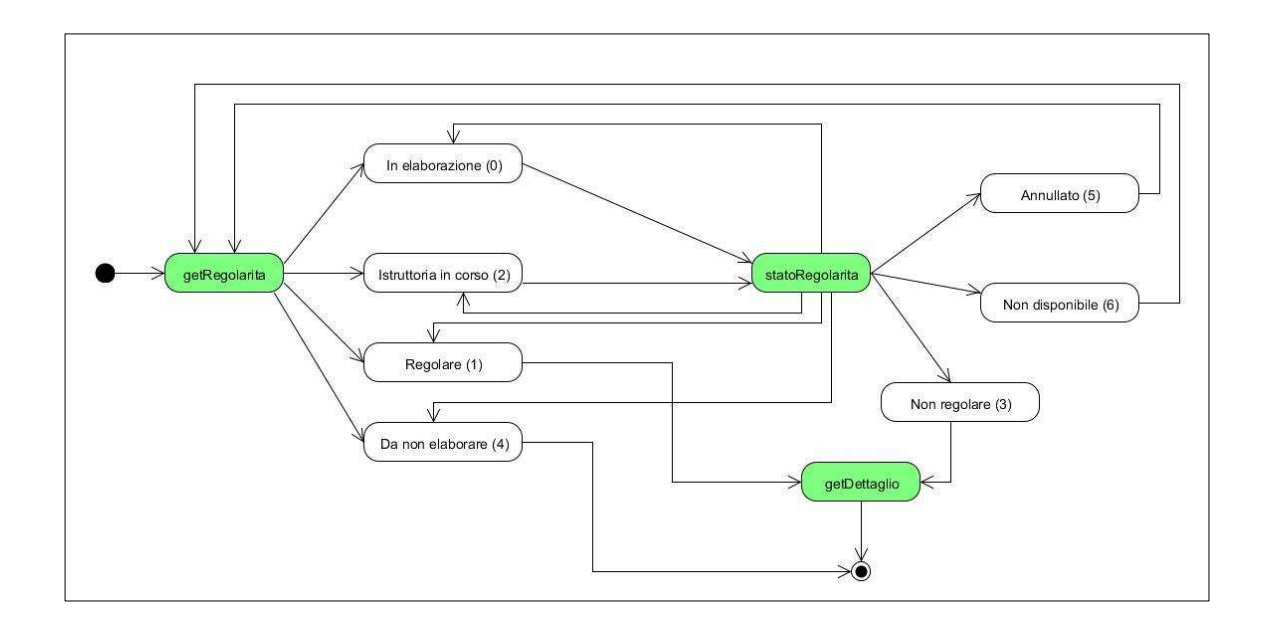

#### Servizio esposto - Regolarita External Service

Al fine di consentire a un attore esterno di richiedere o consultare una regolarità contributiva verrà esposto su porta di dominio un servizio web che fornisce le seguenti operazioni:

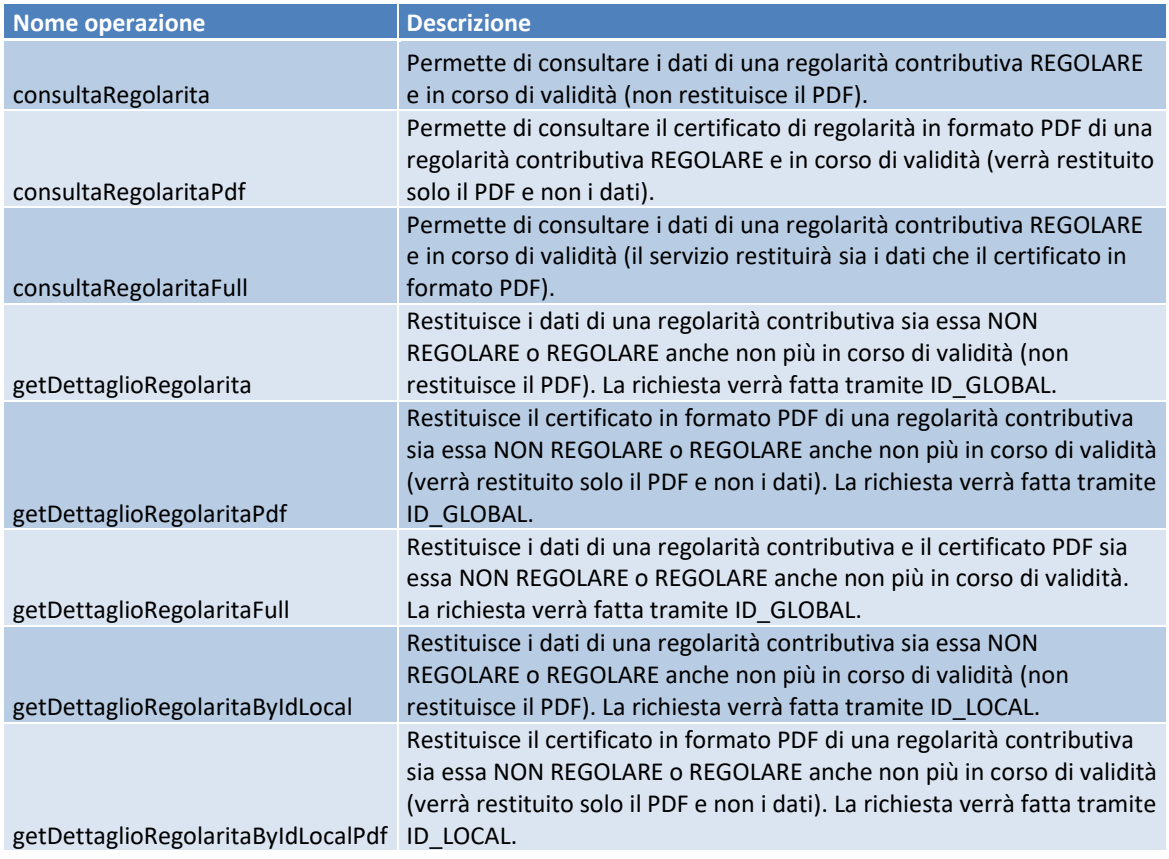

INAIL - Servizi esposti su porta di dominio per richiedere o consultare i DURC On Line

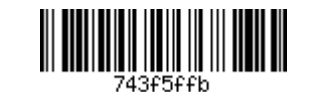

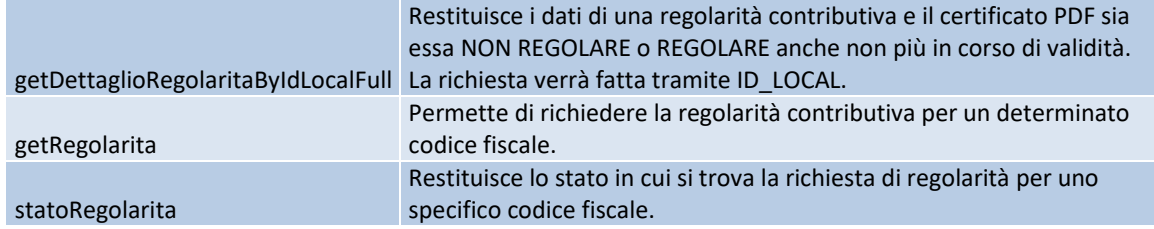

Alcune delle operazioni prevedono la restituzione del pdf e utilizzano a tale scopo la codifica dei messaggi MTOM (Message Transmission Optimization Mechanism, meccanismo di ottimizzazione della trasmissione dei messaggi), in conformità alle linee guida architetturali INAIL.

Tuttavia, per ovviare a problemi di interoperabilità è stato realizzato anche un servizio "duale" (stesse operazioni esposte) che restituisce i documenti pdf in formato base64Binary e che sarà reso disponibile solamente a fronte di una impossibilità temporanea di utilizzo del servizio MTOM; rimane inteso che il sistema utilizzatore dovrà in una fase successiva uniformarsi ai servizi in modalità MTOM.

Il servizio alternativo, denominato Regolarita External ServiceLegacy, sarà quindi disponibile solo nella prima fase e a regime verrà disabilitato, rimanendo disponibile il solo servizio RegolaritaExternalService realizzato mediante codifica MTOM.

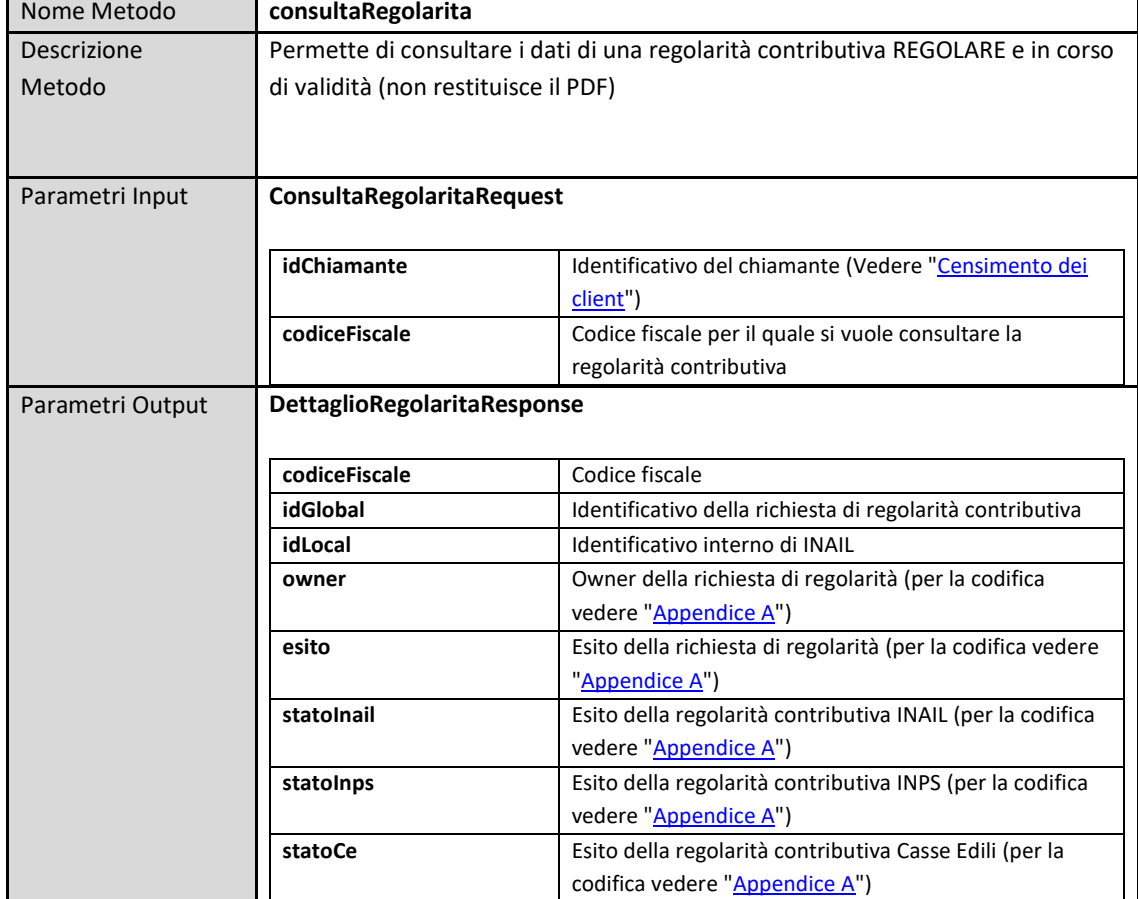

#### Operazione - consultaRegolarita

INAIL - Servizi esposti su porta di dominio per richiedere o consultare i DURC On Line

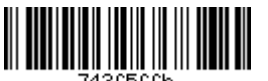

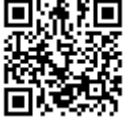

 $\overline{7}$ 

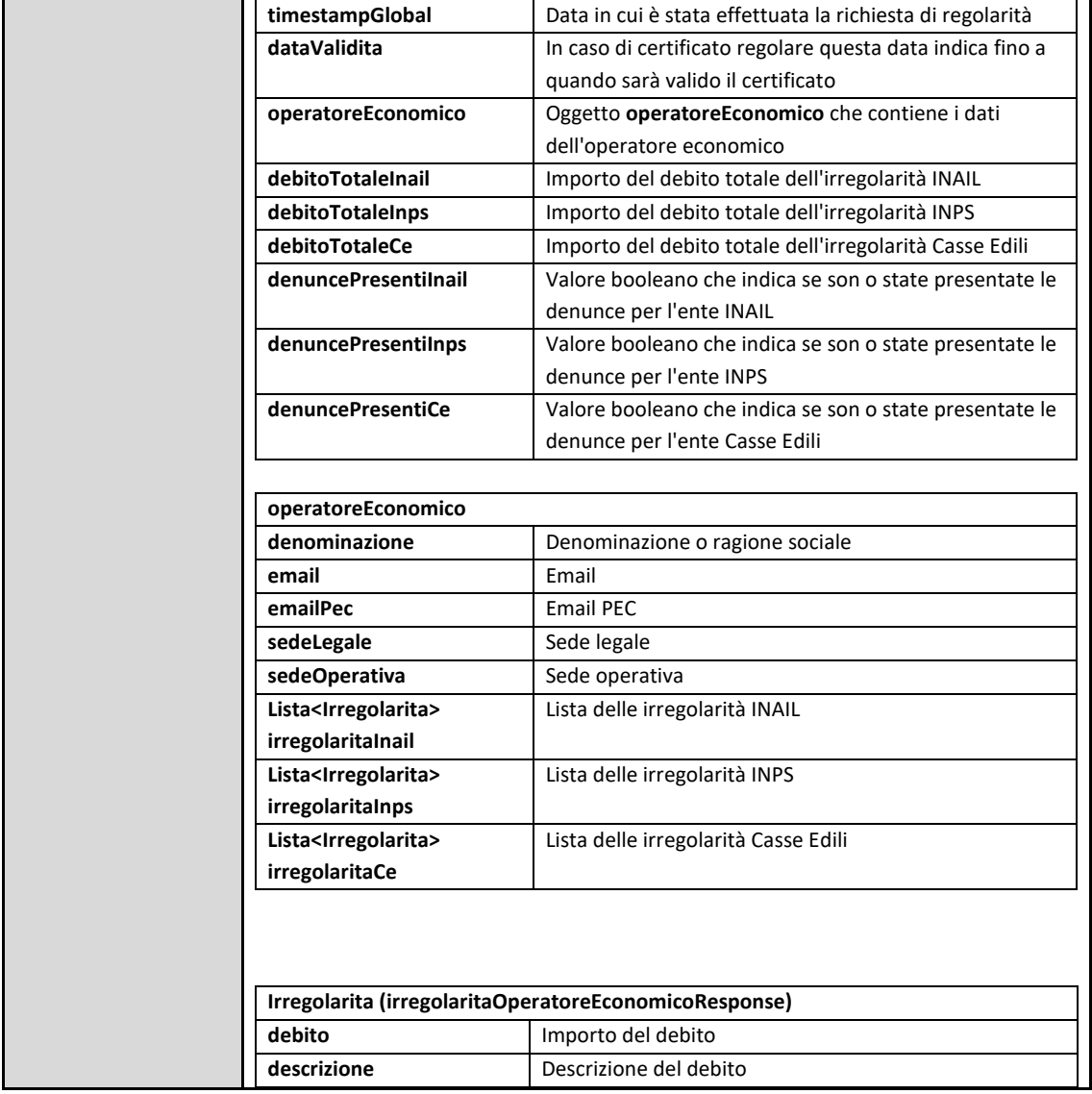

#### Operazione - consultaRegolaritaPdf

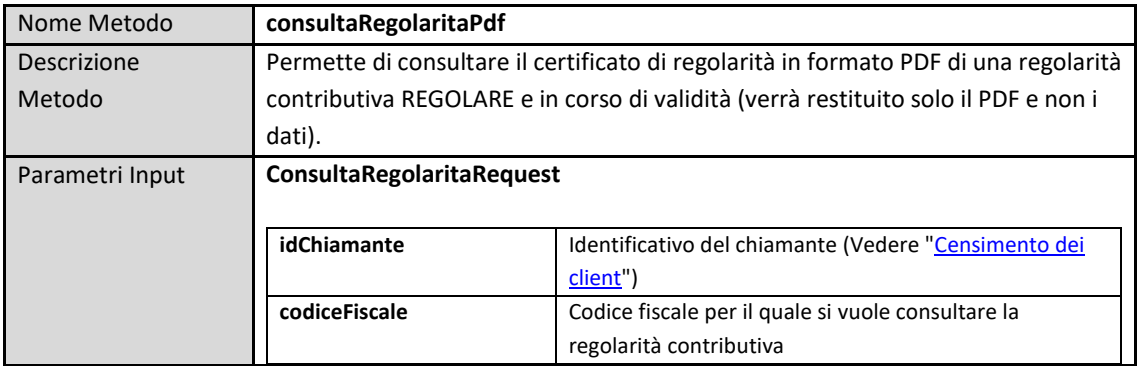

INAIL - Servizi esposti su porta di dominio per richiedere o consultare i DURC On Line

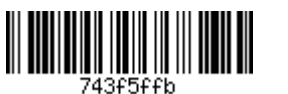

 $\boldsymbol{8}$ 

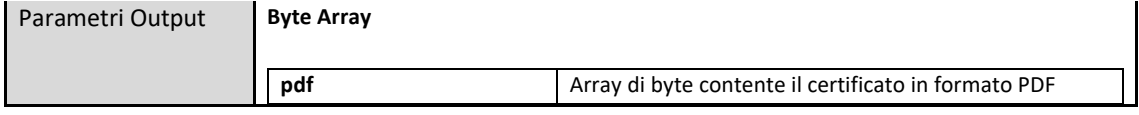

#### Operazione - consultaRegolaritaFull

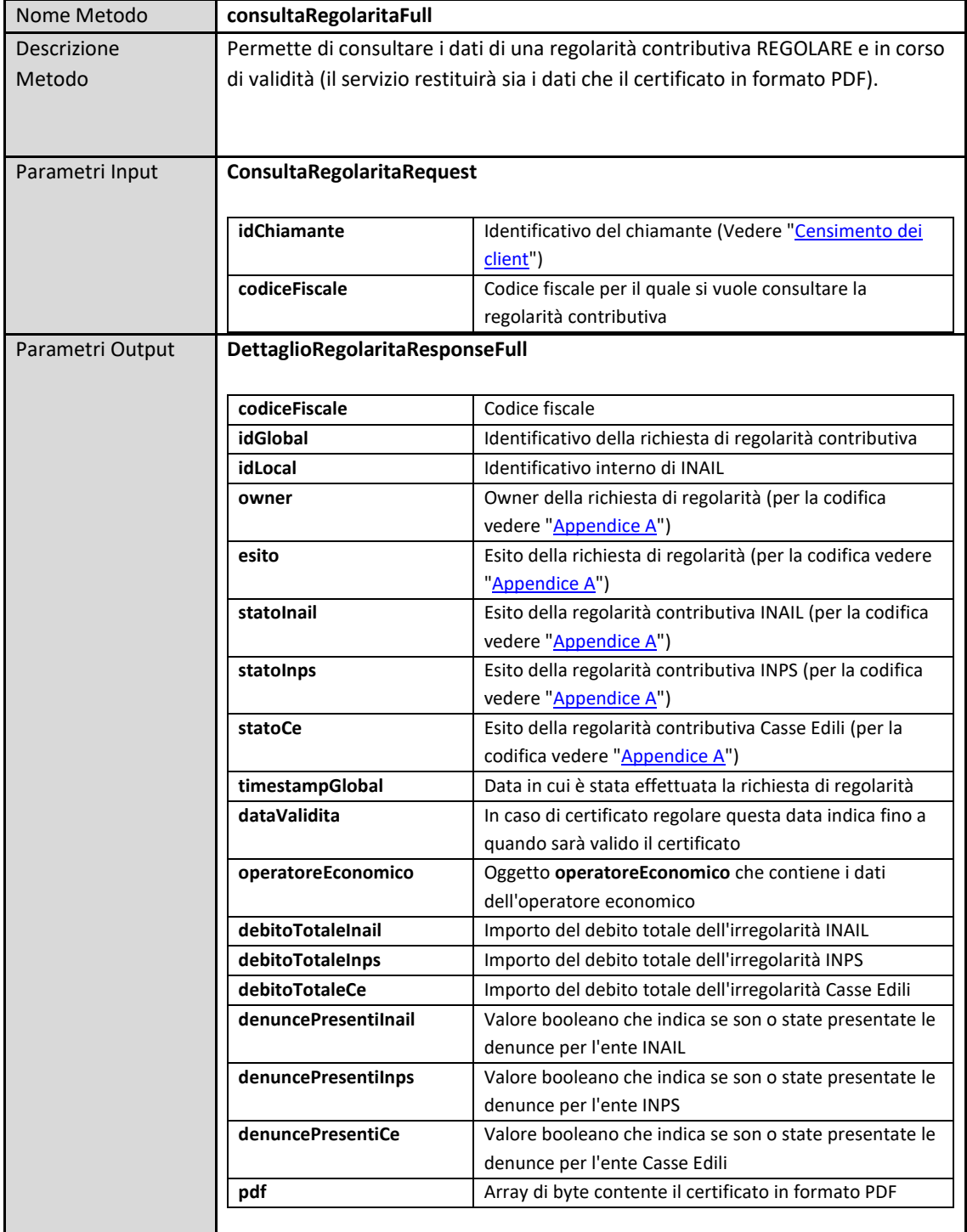

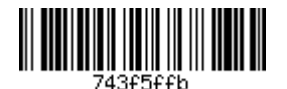

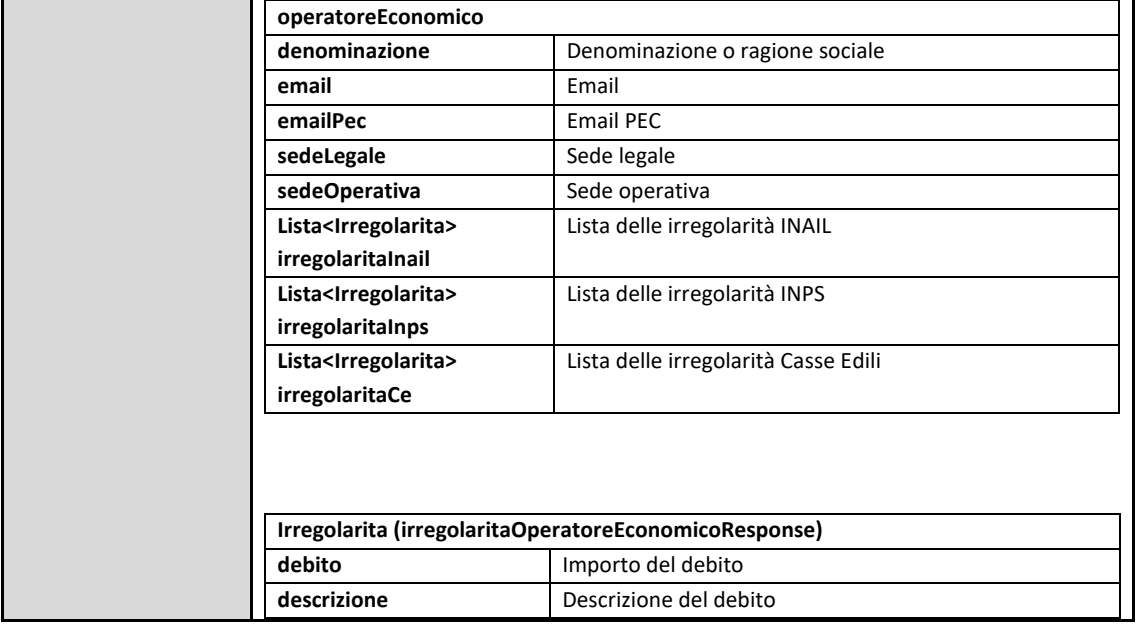

#### Operazione - getDettaglioRegolarita

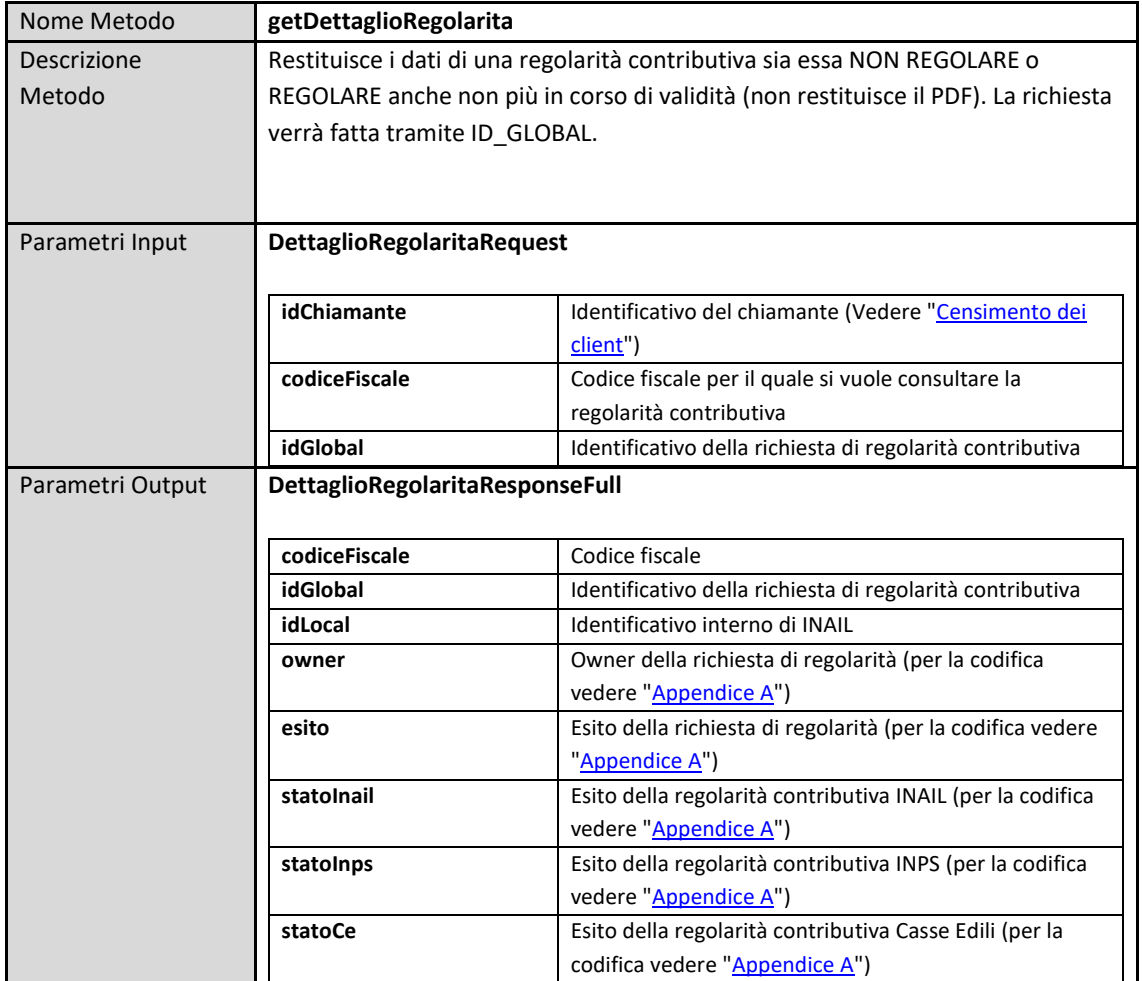

INAIL - Servizi esposti su porta di dominio per richiedere o consultare i DURC On Line

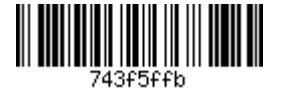

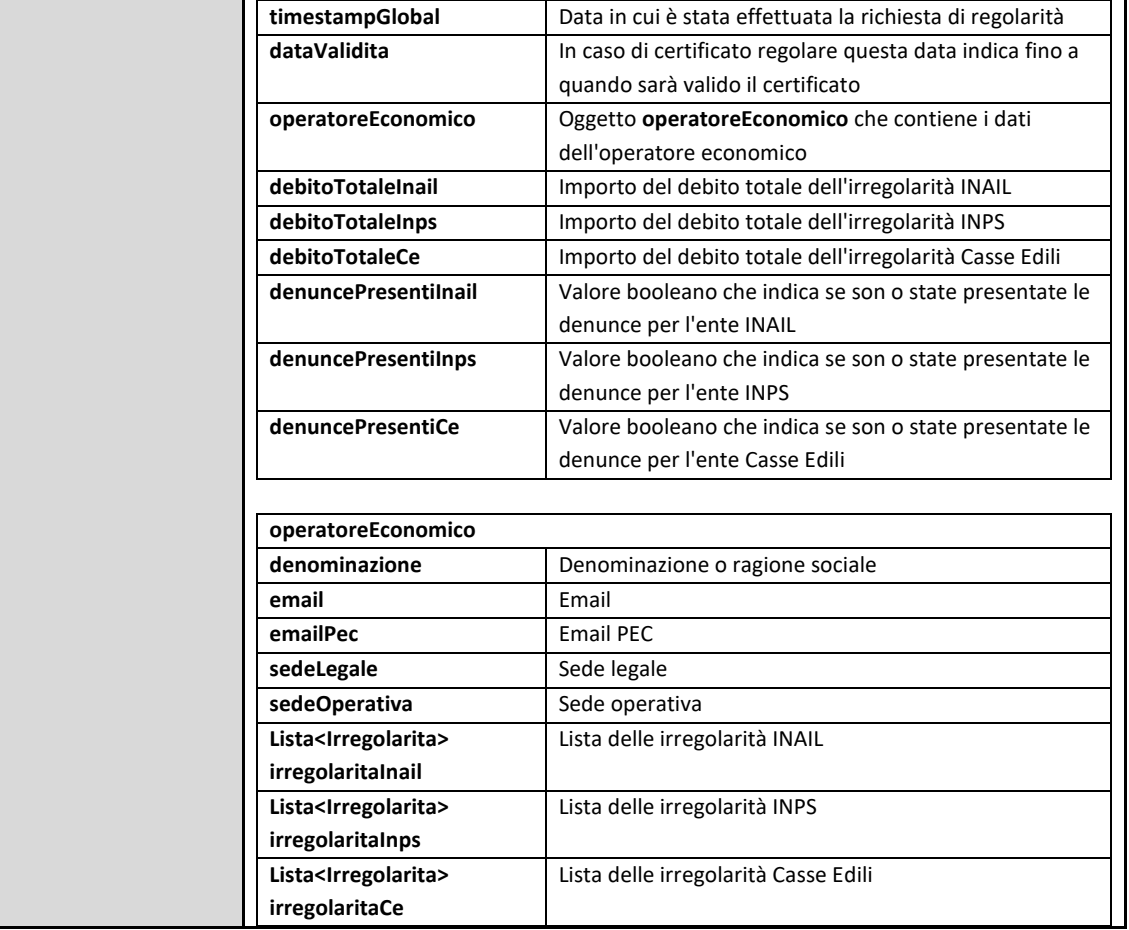

## Operazione - getDettaglioRegolaritaPdf

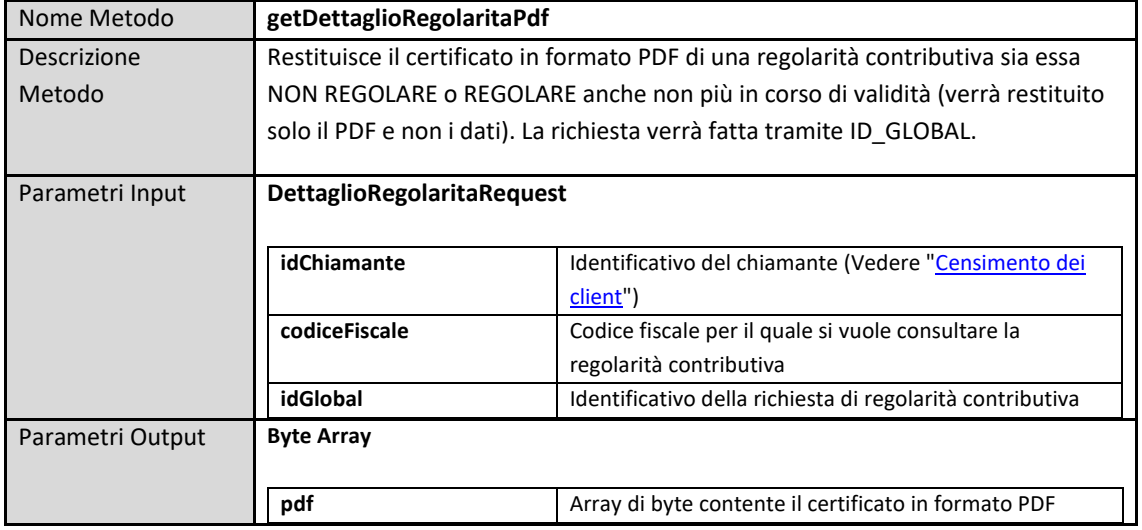

#### Operazione - getDettaglioRegolaritaFull

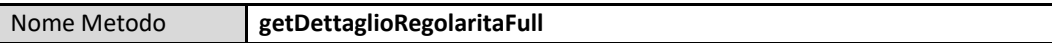

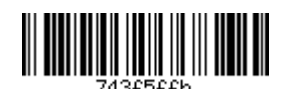

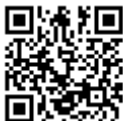

 $\sim$ 

 $\mathbf{r}$ 

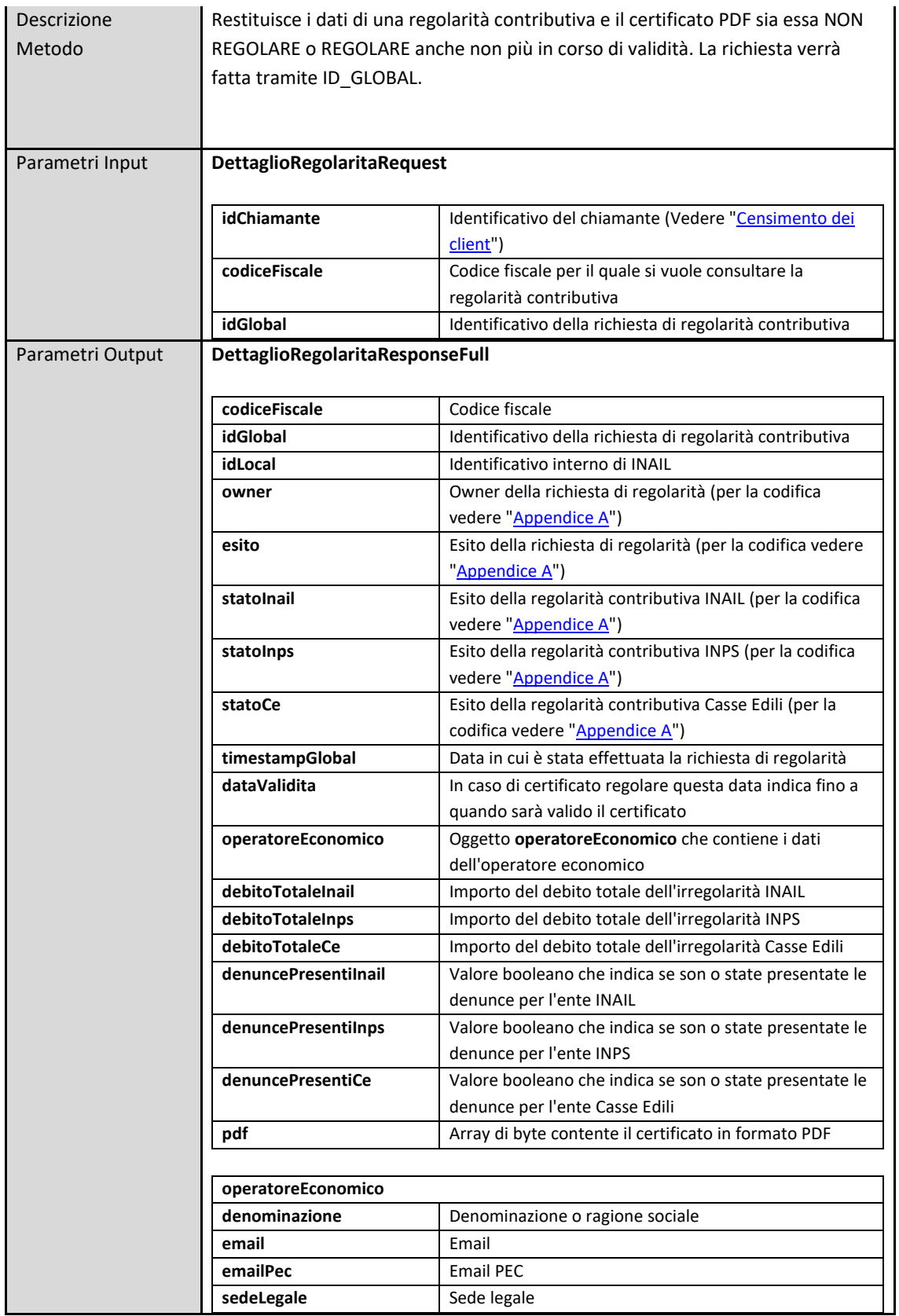

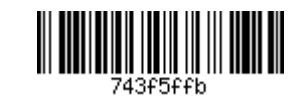

#### DGR n. 835 del 30 giugno 2020 **ALLEGATO C**

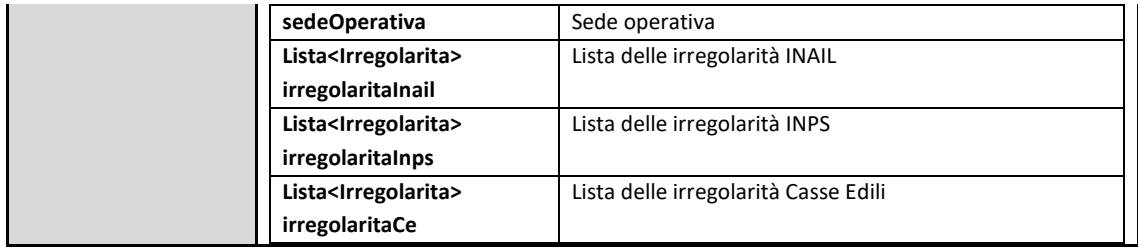

#### Operazione - getDettaglioRegolaritaByIdLocal

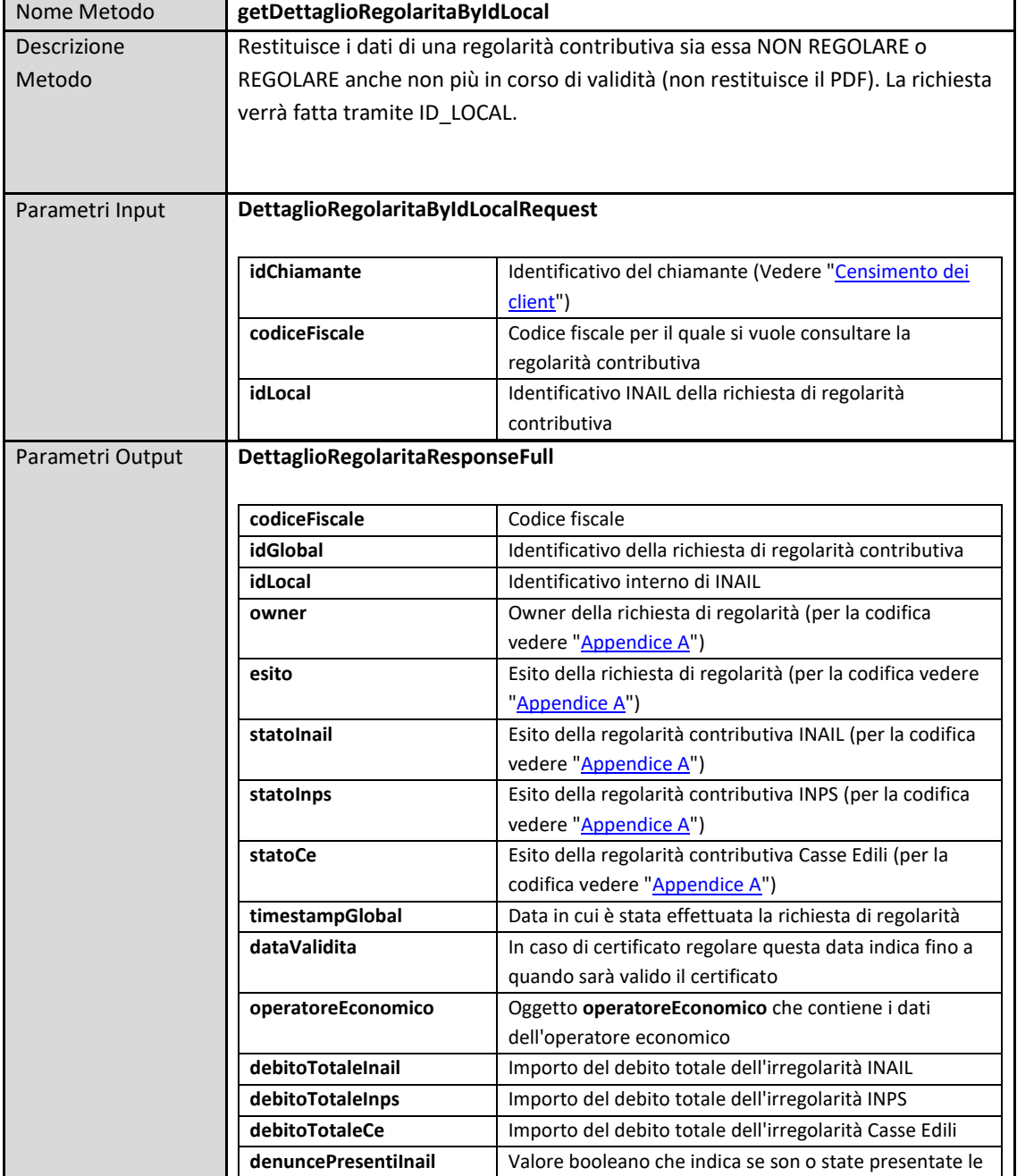

INAIL - Servizi esposti su porta di dominio per richiedere o consultare i DURC On Line

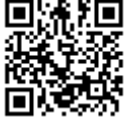

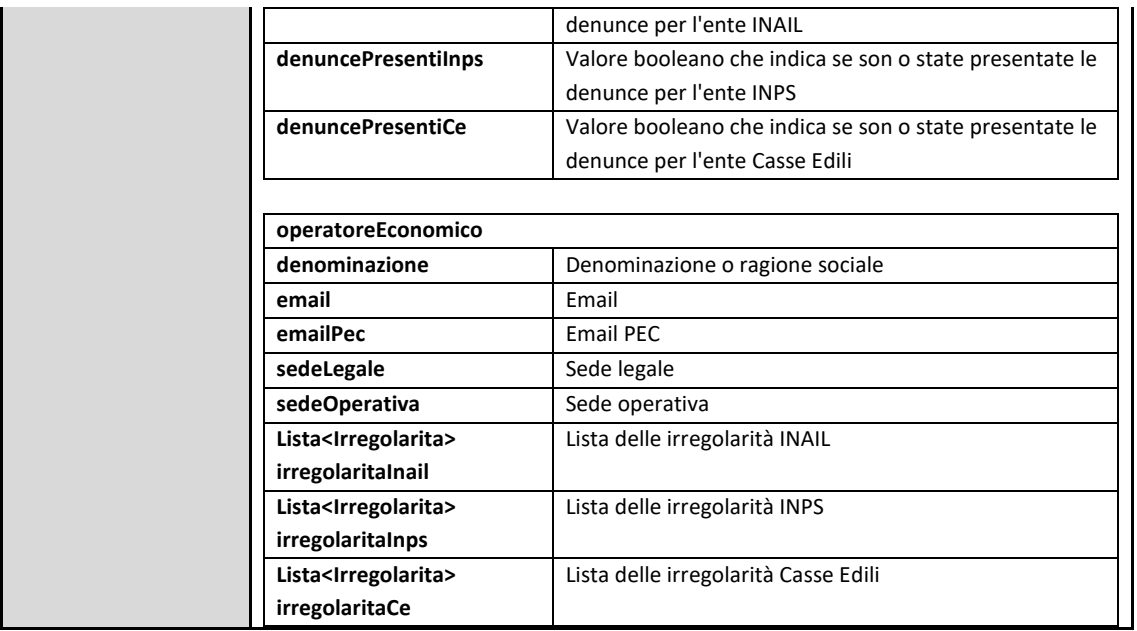

#### Operazione - getDettaglioRegolaritaByIdLocalPdf

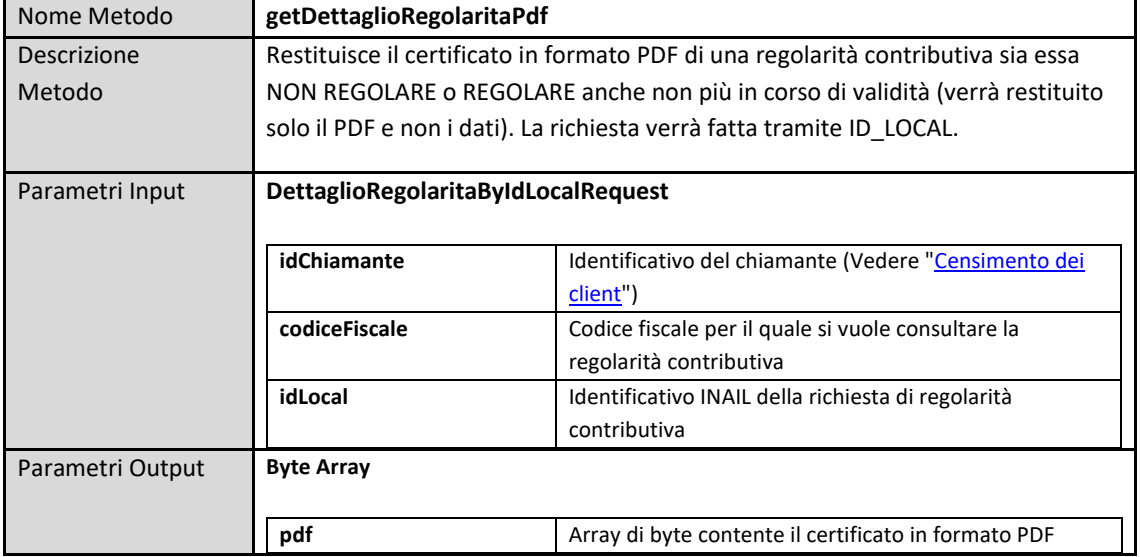

#### Operazione - getDettaglioRegolaritaByIdLocalFull

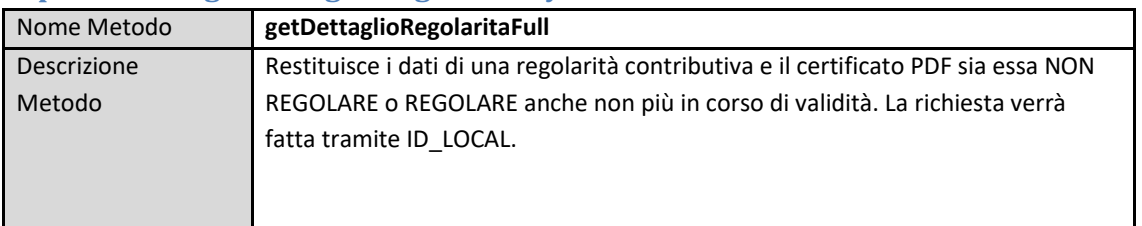

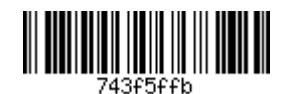

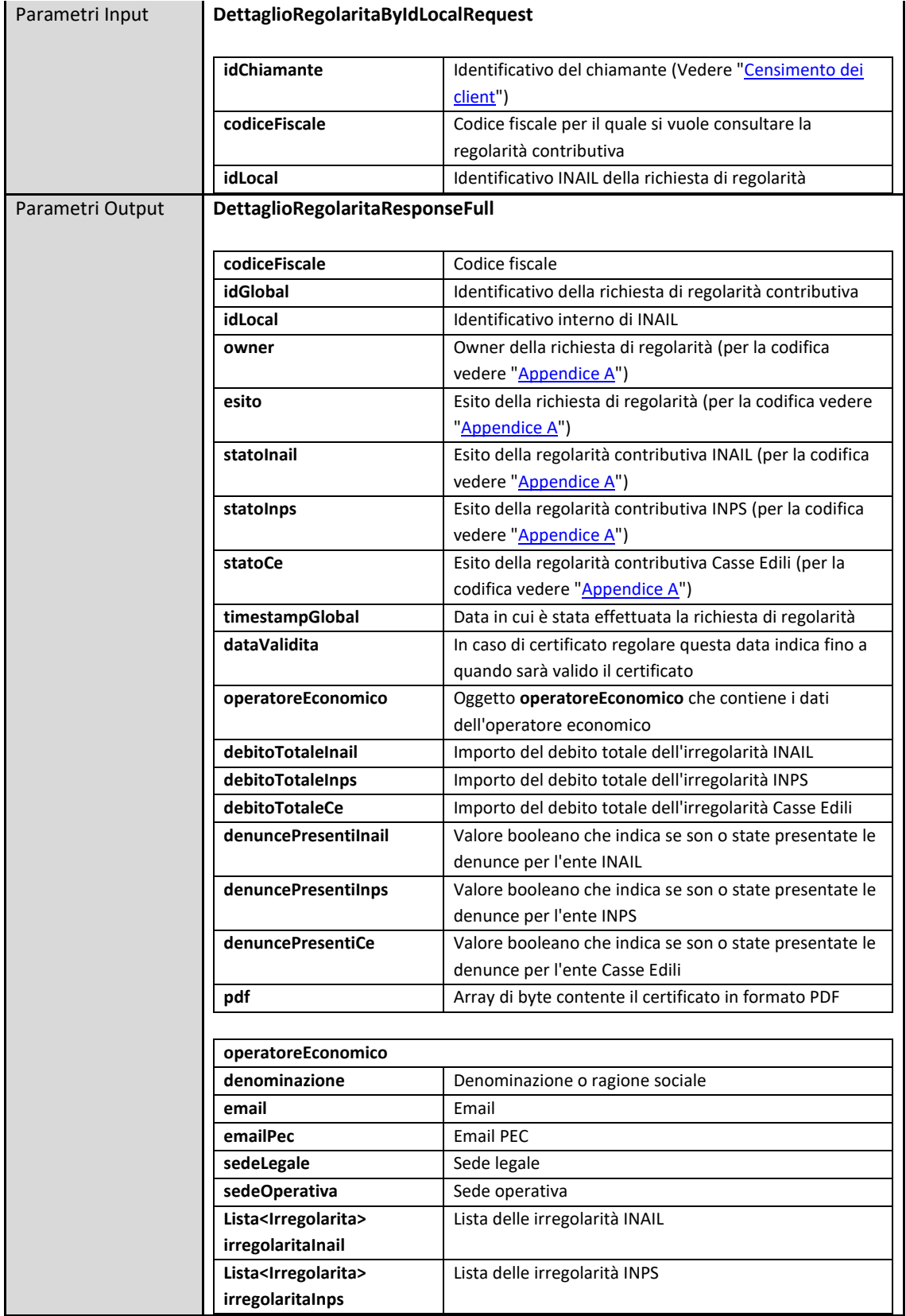

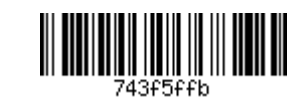

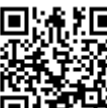

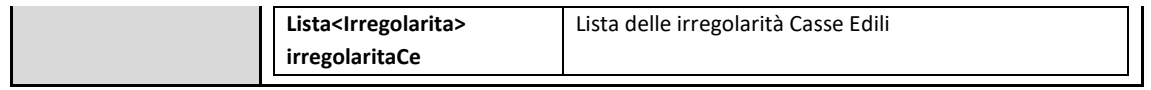

#### Operazione - getRegolarita

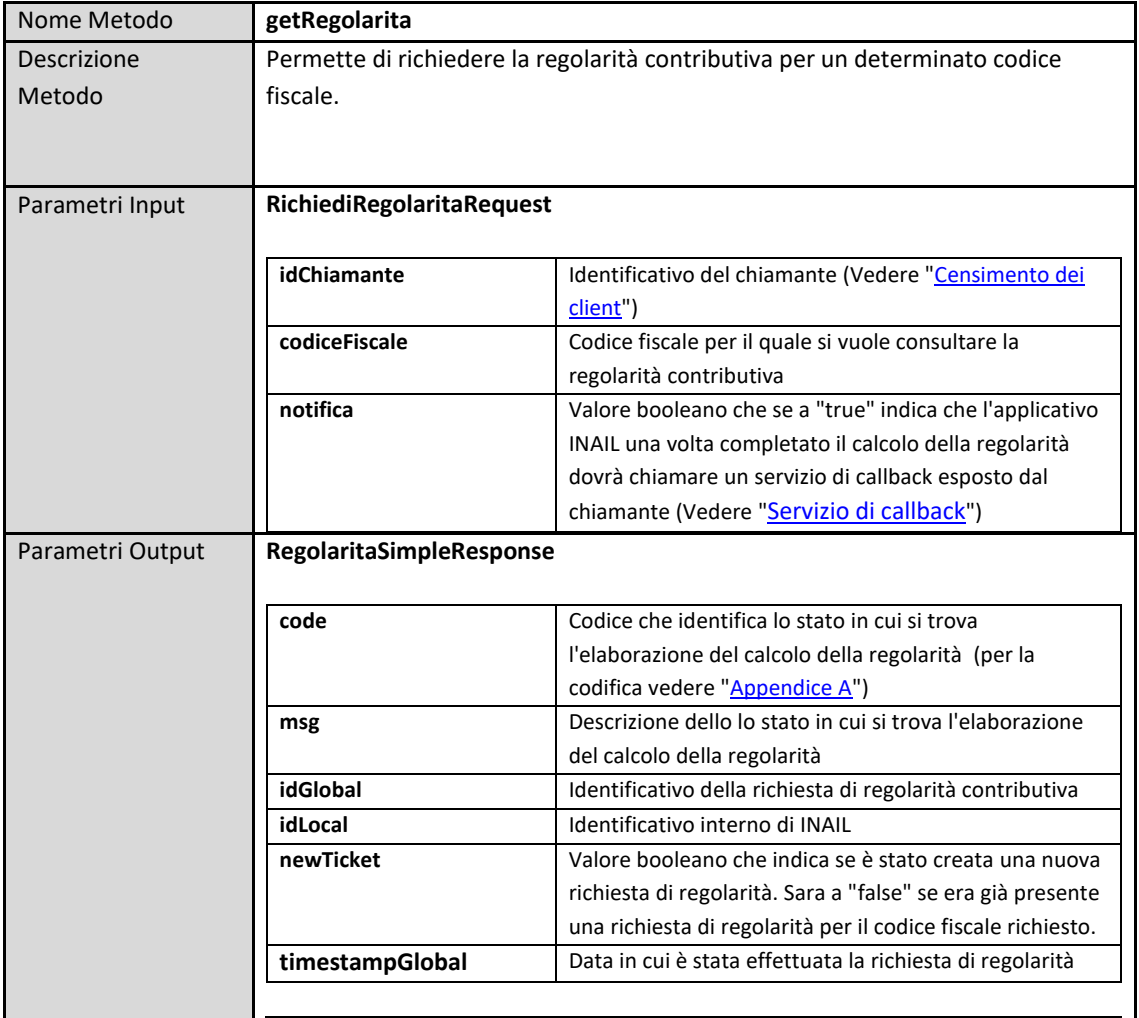

#### Operazione - statoRegolarita

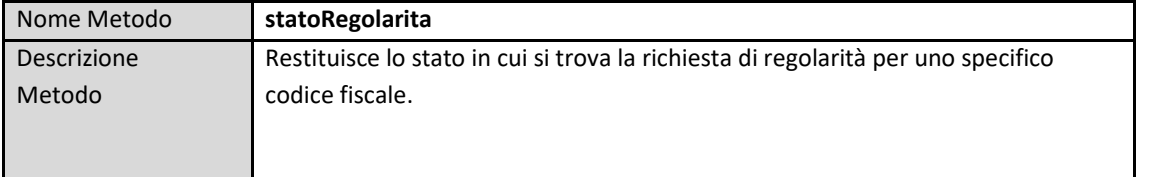

INAIL - Servizi esposti su porta di dominio per richiedere o consultare i DURC On Line

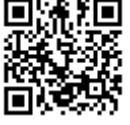

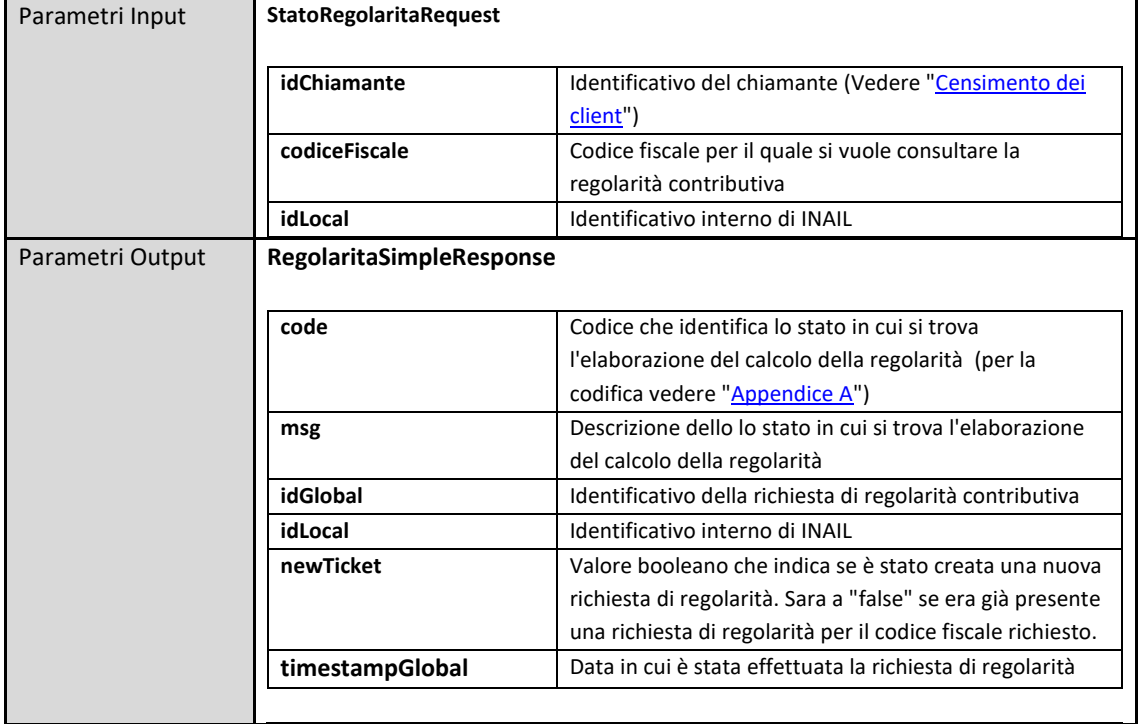

#### Servizio di callback - Regolarita Callback Service

Ogni applicativo client che vorrà ricevere le regolarità in modalità asincrona a seguito dell'invocazione dell'operazione "getRegolarita" del servizio "RegolaritaExternalService" dovrà implementare il servizio "RegolaritaCallbackService" che esporrà la seguente operazione:

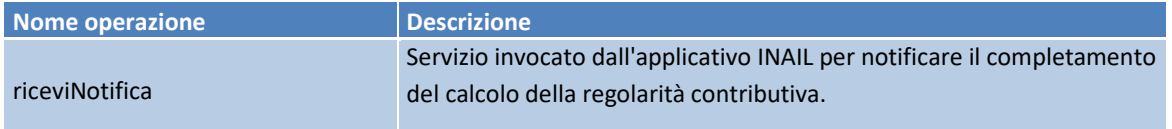

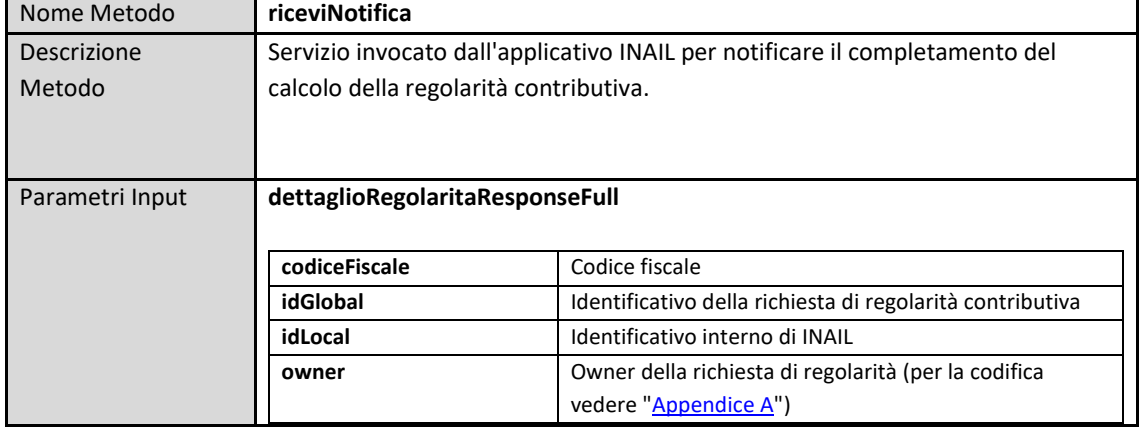

### **Operazione - riceviNotifica**

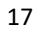

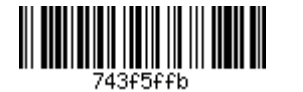

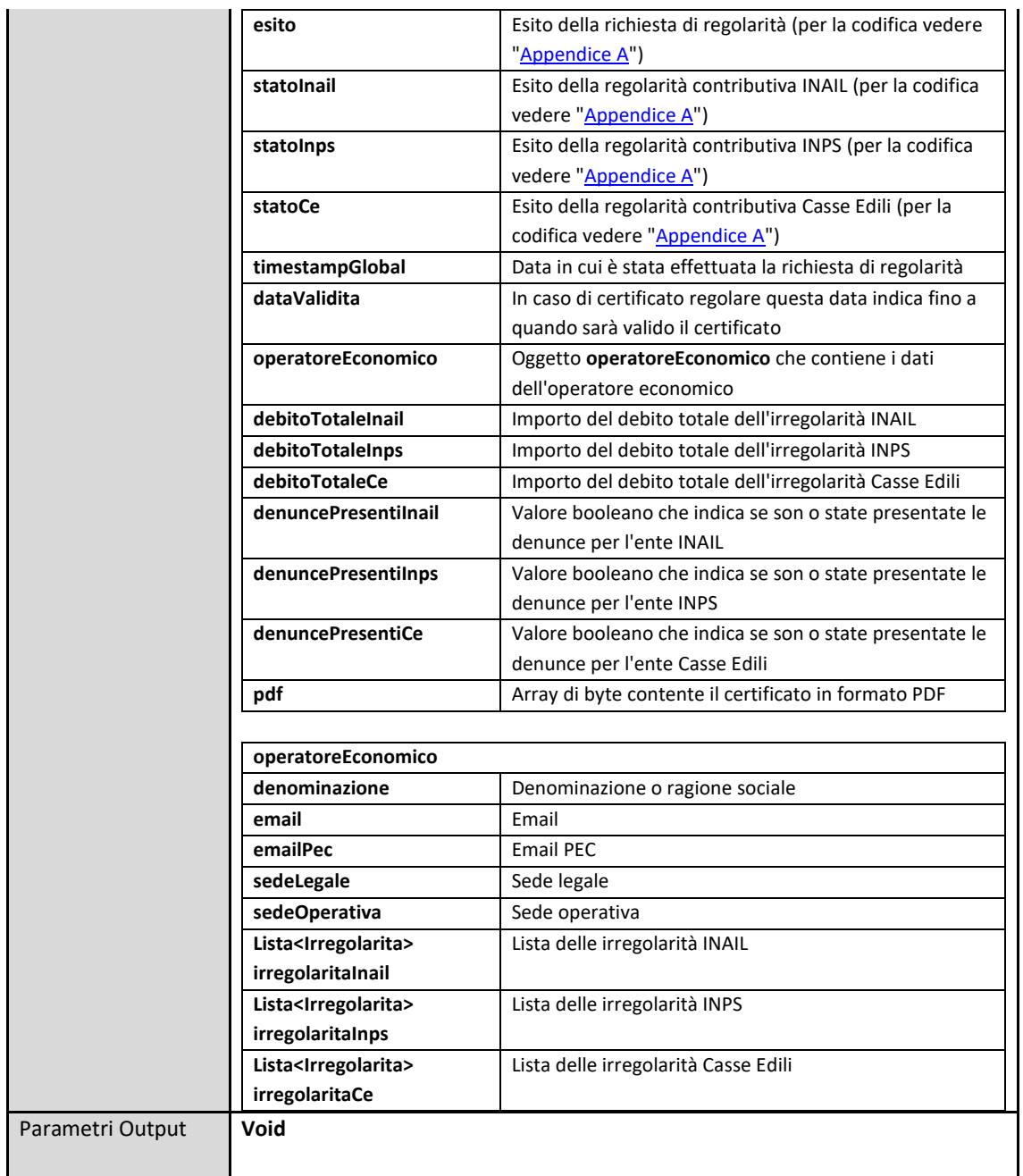

## **Appendice A - Enumeration**

#### **Owner**

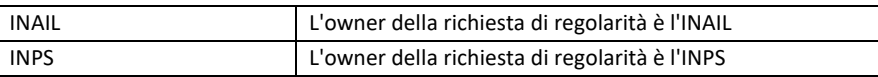

INAIL - Servizi esposti su porta di dominio per richiedere o consultare i DURC On Line

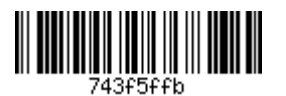

#### Esito o code

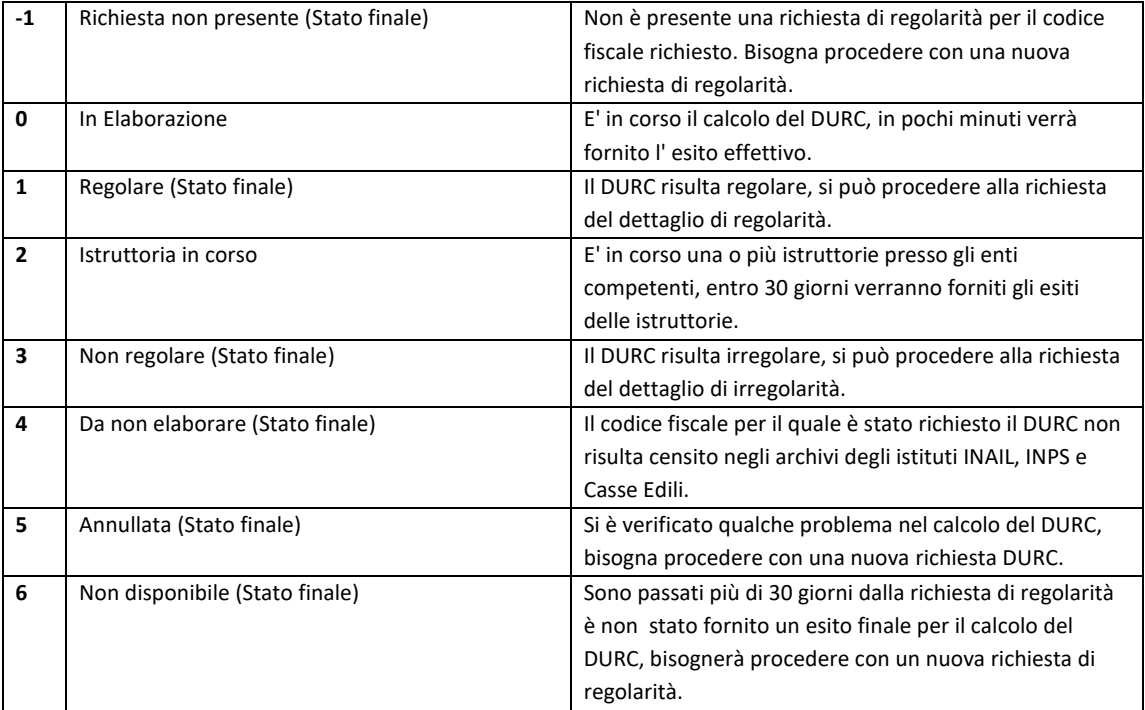

#### **Fault applicativi**

#### **Esempio fault:**

```
<soap:Fault>
<detail><br>
<serviceFault xmlns:ns1="http://service.external.duroonline.inail.it/"><br>
<code xsi:type="ns2:errorCode" xmlns:xsi="http://www.w3.org/2001/XMLSchema-instance"<br>
<artions2="http://service.external.duroonline.inail.i
```
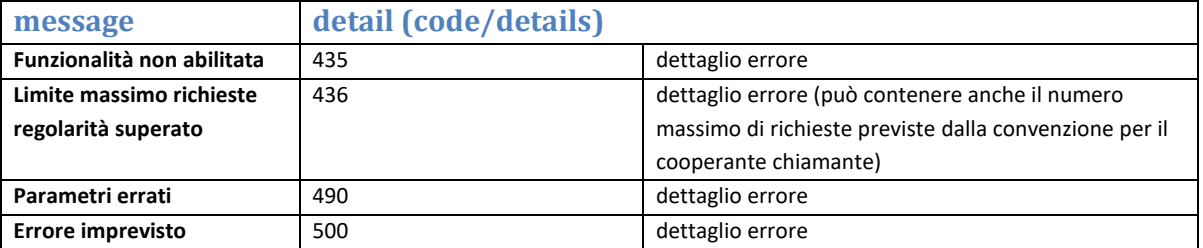

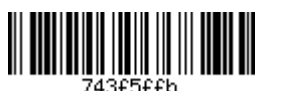